# Crestron CP2 & CP2E 2-Series Compact Control System Operations Guide

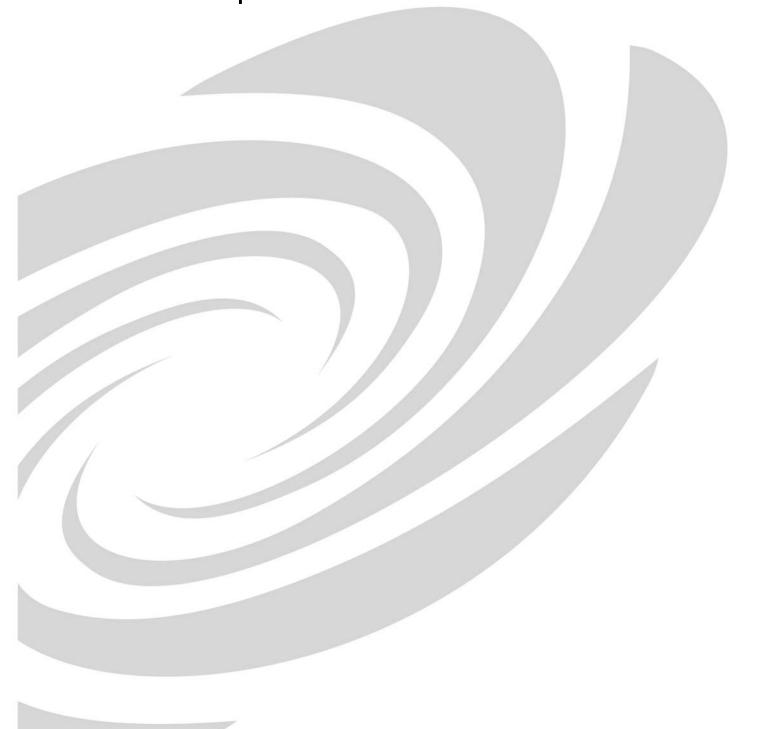

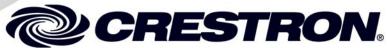

This document was prepared and written by the Technical Documentation department at:

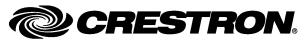

Crestron Electronics, Inc. 15 Volvo Drive Rockleigh, NJ 07647 1-888-CRESTRON

# **Contents**

| 2-S | eries Compact Control System: CP2 & CP2E          | 1  |
|-----|---------------------------------------------------|----|
|     | Introduction                                      | 1  |
|     | Features and Functions                            |    |
|     | Specifications                                    |    |
|     | Physical Description                              |    |
|     | Industry Compliance                               |    |
|     | Setup                                             |    |
|     | Network Wiring                                    | 9  |
|     | Identity Code                                     |    |
|     | Hardware Hookup                                   |    |
|     | Programming Software                              |    |
|     | Earliest Version Software Requirements for the PC | 12 |
|     | Programming with Crestron SystemBuilder           | 12 |
|     | Programming with SIMPL Windows                    |    |
|     | Example Program                                   |    |
|     | Uploading and Upgrading                           | 14 |
|     | Establishing Communication                        | 14 |
|     | Programs and Firmware                             | 15 |
|     | Operation                                         | 16 |
|     | Problem Solving                                   | 17 |
|     | Troubleshooting                                   | 17 |
|     | Check Network Wiring                              | 18 |
|     | Reference Documents                               | 19 |
|     | Further Inquiries                                 | 19 |
|     | Future Updates                                    |    |
|     | Software License Agreement                        | 21 |
|     | Return and Warranty Policies                      | 23 |
|     | Merchandise Returns / Repair Service              | 23 |
|     | CRESTRON Limited Warranty                         | 23 |

# 2-Series Compact Control System: CP2 & CP2E

# Introduction

#### **Features and Functions**

- 2-Series engine
- 36 MB of Internal Memory<sup>1</sup>
- Powerful 257 MIPS, 32-bit Motorola Coldfire® Processor
- Cresnet<sup>®</sup> port master/slave selectable
- 10/100 Ethernet with SSL encryption<sup>2</sup>
- Crestron e-Control®2 enabled²
- RoomView<sup>®</sup> enabled<sup>2</sup>
- Three Com ports (RS-232/422/485)
- Eight IR/serial ports
- Eight Versiport I/O ports
- Eight Low-voltage relay ports
- Single-space EIA rack-mountable

#### 2-Series Engine

At the heart of the CP2 & CP2E is the powerful 32-bit Freescale ColdFire® processor. Crestron's exclusive enhanced real-time operating system makes the CP2 & CP2E the fastest, most reliable control systems available.

## Cresnet®

Cresnet is the communications backbone for many Crestron touchpanels, keypads, lighting controls and other devices. The Cresnet bus is a simple, yet flexible 4-wire network that provides rock-solid bidirectional communication and power for up to 252 Cresnet devices.

<sup>1.</sup> For more information on internal memory, refer to "2-Series Memory & Directory Structure" in the latest version of the Crestron 2-Series Control System Reference Guide (Doc. 6256), which is available from the Crestron website (<a href="http://www.crestron.com/manuals">http://www.crestron.com/manuals</a>).

<sup>2.</sup> CP2E only.

#### Cresnet Slave Mode

Selectable Cresnet Slave Mode enables the CP2 & CP2E to be configured as Cresnet slave devices, effectively transforming them into Cresnet expansion modules. Such flexibility can offer a cost-effective solution for system expansion, providing a host of additional control ports in a single module.

## Ethernet (CP2E only)

Crestron pioneered the IP-based control system to harness the vast possibilities of Ethernet and the Internet for remote control, monitoring, programming and diagnostics. The CP2E is designed to deliver the world's most advanced IP control solution. A choice of single or dual port Ethernet cards enables a full-duplex 10/100 Ethernet connection with built-in Web server and email client and support for both static and dynamic IP addressing.

# Crestron e-Control®2 (CP2E only)

Crestron's award-winning e-Control 2 XPanel solutions offer the most flexible range of IP control possibilities available. Using a Windows<sup>®</sup> computer or CE/PocketPC<sup>TM</sup> PDA device, e-Control 2 provides an amazing control GUI that looks and behaves just like a Crestron Isys<sup>®</sup> touchpanel.

# Crestron RoomView® (CP2E only)

Every Ethernet-enabled 2-Series control system works directly with Crestron's exclusive RoomView Help Desk software for the industry's most comprehensive facility-wide asset management solution.

# SSL (CP2E only)

All Ethernet-enabled 2-Series control systems support SSL (Secure Sockets Layer), the industry standard for protecting sensitive network communications.

# **Specifications**

Specifications for the CP2 & CP2E are listed in the following table.

CP2 & CP2E Specifications

| SPECIFICATION           | DETAILS                                                                                                    |
|-------------------------|----------------------------------------------------------------------------------------------------|
| Processor               |                                                                                                    |
| CPU                     | 32-bit Freescale Coldfire® Microprocessor                                                                                                    |
| Processing Speed        | 257 MIPS (Dhrystone 2.1 benchmark)                                                                                                    |
| Memory                  |                                                                                                    |
| SDRAM                   | 32 MB                                                                                                    |
| NVRAM                   | 256 kB                                                                                                    |
| Flash                   | 4 MB                                                                                                    |
| Operating System        | Real-time preemptive multi-<br>threaded/multitasking kernel; FAT32 file<br>system with long names; supports SIMPL<br>Windows and SIMPL+®                                                                       |
| Ethernet (CP2E only)    | 10/100BaseT, auto-negotiating, full/half duplex, static IP or DHCP/DNS, SSL, TCP/IP, UDP/IP, CIP, SMTP, built-in Web server and e-mail client; supports Crestron e-Control®2 Xpanel and RoomView® applications |
| Power Requirements      | 24 Watts (1 Amp) @ 24 Volts DC (PW-2420RU power supply sold separately)                                                                                                    |
| Available Cresnet Power | 26 Watts using PW-2420RU (sold separately)                                                                                                    |
| Cresnet Power Usage     | 24 Watts (1 Amp @ 24 Volts DC) with no power supply connected to the 24VDC connector                                                                                                    |
| Environmental           |                                                                                                    |
| Temperature             | 41° to 113°F (5° to 45°C)                                                                                                    |
| Humidity                | 10% to 90% RH (non-condensing)                                                                                                    |
| Enclosure               | Black metal, 1U 19" rack-mountable (rack ears included)                                                                                                    |
| Dimensions              |                                                                                                    |
| Height                  | 1.70 in (4.32 cm)                                                                                                    |
| Width                   | 19.00 in (48.26 cm) with ears;<br>17.03 in (43.25 cm) without ears                                                                                                    |
| Depth                   | 6.64 in (16.86 cm)                                                                                                    |
| Weight                  | 3.54 lbs (1.61 kg)                                                                                                    |
| Available Accessories   |                                                                                                    |
| PW-2420RU               | 50 Watt Regulated Universal Power Supply                                                                                                    |
| C2N-HBLOCK              | Cresnet Network Distribution Block                                                                                                    |
| CNSP-XX                 | Custom Serial Interface Cable                                                                                                    |
| IRP2                    | IR Probe                                                                                                    |

# **Physical Description**

This section provides information on the connections, controls and indicators available on your CP2 & CP2E.

#### CP2 Physical Views

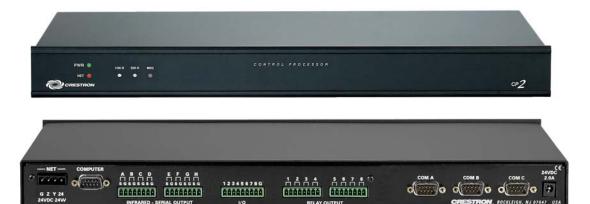

CP2E Physical Views

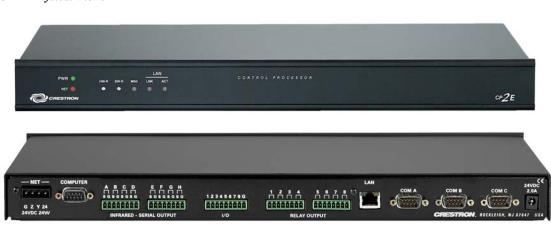

#### CP2 & CP2E Overall Dimensions

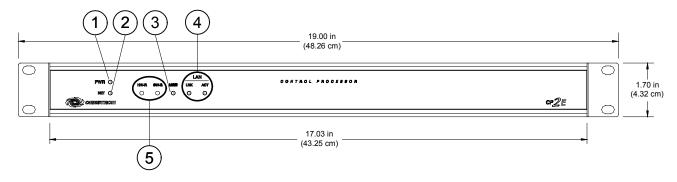

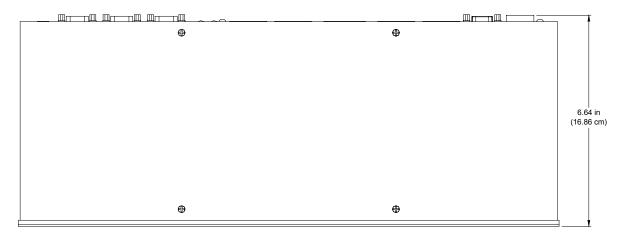

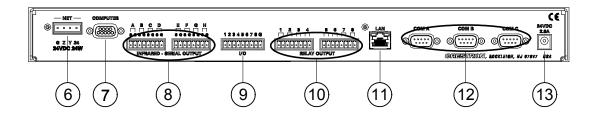

#### Connectors, Controls & Indicators

| # | CONNECTORS <sup>1</sup> ,<br>CONTROLS & INDICATORS | DESCRIPTION                                                                                                    |
|---|----------------------------------------------------|----------------------------------------------------------------------------------------------------|
| 1 | PWR LED                                            | Indicates 24 Volts DC power supplied from Cresnet control network.                                                                           |
| 2 | NET LED                                            | Indicates communication with Cresnet System.                                                                                                 |
| 3 | MSG LED <sup>2</sup>                               | Illuminates when a message is detected. To decipher content, examine the message through the Crestron Toolbox™.                              |
| 4 | LAN LEDs <sup>3</sup>                              | LNK – Indicates when there is a connection to the rear panel LAN port.  ACT – Indicates communication (activity) at the rear panel LAN port. |

(Continued on following page)

Connectors, Controls & Indicators (Continued)

| #  | CONNECTORS <sup>1</sup> , CONTROLS & INDICATORS                                                      | DESCRIPTION                                                                                                    |        |                           |
|----|----------------------------------------------------------------------------------------------------|----------------------------------------------------------------------------------------------------|--------|---------------------------|
| 5  | RESET BUTTONS                                                                                        | HW-R - Initiates system hardware reset. SR-R - Pressing this in combination with HW-R button performs a system restart without loading the program. Pressing it alone while the system is running restarts the program.                                                                                                    |        |                           |
| 6  | NET <sup>4, 5</sup> — NET —  G Z Y 24 24VDC 24W                                                      | Four-position terminal block connector for data and power.  Connects to Cresnet control network.  Pin 1 (24) Power  Pin 2 (Y) Data  Pin 3 (Z) Data  Pin 4 (G) Ground                                                                                                    |        |                           |
| 7  | COMPUTER COMPUTER                                                                                    | (1) DB9 female, RS-232 computer console port. Connector is used when programming with a PC. The port is modem compatible (modem and PC cables not included).                                                                                                    |        |                           |
| 8  | INFRARED-SERIAL OUTPUT (A — H) <sup>6</sup> A B C B F F G H SCOSCOSCOSCOSCOSCOSCOSCOSCOSCOSCOSCOSCOS | (8) 2-pin 3.5 mm detachable terminal blocks IR/Serial output ports. IR output up to 1.2 MHz; 1-way serial TTL/RS-232 (0-5 Volts) up to 115.2k baud. Individual signal generator per port, allowing simultaneous firing of all ports.                                                                                                    |        |                           |
| 9  | I/O (1 – 8) <sup>7</sup> 1 2 3 4 5 6 7 8 G S6 I/O                                                    | (1) 9-pin 3.5 mm detachable terminal block comprising (8) digital input/output or analog input ports (referenced to GND); Digital Input: Rated for 0-24 Volts DC, input impedance 20 k $\Omega$ , logic threshold 1.24 Volts DC; Digital Output; 250 mA sync from maximum 24 Volts DC, catch diodes for use with "real world" loads; Analog Input: Rated for 0-10 Volts DC, protected to 24 Volts DC maximum, input impedance 20 k $\Omega$ ; Programmable 5 Volts, 2 k $\Omega$ pull-up resistor per pin. |        |                           |
| 10 | RELAY OUTPUT (1 – 8)  1 2 3 4 5 6 7 8                                                                | (2) 8-pin 3.5 mm detachable terminal blocks comprising (8) normally open, isolated relays; Rated 1 Amp, 30 Volts AC/DC, MOV arc suppression across contacts.                                                                                                    |        |                           |
| 11 | LAN <sup>3</sup> LAN                                                                                 | (1) 8-wire RJ-45 with 2 LED indicators;<br>10/100BaseT Ethernet port;<br>Green LED indicates link status<br>Yellow LED indicates Ethernet activity.                                                                                                    |        |                           |
|    |                                                                                                    | TYPE                                                                                                    | PIN    | SIGNALS                   |
|    |                                                                                                    | 8-Position<br>RJ-45                                                                                                    | 1      | TD+                       |
|    |                                                                                                    | 110-40                                                                                                    | 2      | TD-<br>RD+                |
|    |                                                                                                    |                                                                                                    | 4      | Connected to pin 5        |
|    |                                                                                                    |                                                                                                    | 5      | Connected to pin 4        |
|    |                                                                                                    |                                                                                                    | 6<br>7 | RD-<br>Connected to pin 8 |
|    |                                                                                                    |                                                                                                    | 8      | Connected to pin 7        |

(Continued on following page)

Connectors, Controls & Indicators (Continued)

| #  | CONNECTORS <sup>1</sup> ,<br>CONTROLS & INDICATORS                                                                                                    | DESCRIPTION                                                                                                    |                  |                                         |
|----|----------------------------------------------------------------------------------------------------|----------------------------------------------------------------------------------------------------|------------------|-----------------------------------------|
| 12 | $\begin{array}{c c} \text{COM } (A-C)^{8,9,10} \\ \text{com a} & \text{com c} \\ \hline \\ \hline \bigcirc \\ \hline \\ \hline \\ \hline \\ \hline \\ \hline \\ \hline \\ \hline \\$ | (3) DB9 male, bidirectional RS-232/422/485 ports. Up to 115.2k baud, hardware and software handshaking support. All ports support C2N-NPA8 Network Poll Accelerator <sup>11</sup> .                                                                                                    |                  |                                         |
|    |                                                                                                    | PIN                                                                                                    | DIRECTION        | DESCRIPTION                             |
|    |                                                                                                    | 1*                                                                                                    | To CP2 or CP2E   | (RXD-) RS-422 Receive Data (Idles low)  |
|    |                                                                                                    | 2                                                                                                    | To CP2 or CP2E   | (RXD) RS-232 Received Data              |
|    |                                                                                                    | 3 From CP2 or CP2E (TXD) RS-232 Transmitted Data                                                                                                    |                  |                                         |
|    |                                                                                                    | 4 From CP2 or CP2E (TXD+) RS-422 Transmit Data (Idles high)                                                                                                    |                  |                                         |
|    |                                                                                                    | 5                                                                                                    |                  | RS-232 and RS-422 Signal Common         |
|    |                                                                                                    | 6                                                                                                    | To CP2 or CP2E   | (RXD+) RS-422 Receive Data (Idles high) |
|    |                                                                                                    | 7 From CP2 or CP2E (RTS) RS-232 Request to Send                                                                                                    |                  |                                         |
|    |                                                                                                    | 8 To CP2 or CP2E (CTS) RS-232 Clear to Send                                                                                                    |                  |                                         |
|    |                                                                                                    | 9                                                                                                    | From CP2 or CP2E | (TXD-) RS-422 Transmit Data (Idles low) |
|    |                                                                                                    | * RS-422 transmit and receive are balanced signals requiring two lines plus a ground in each direction. RXD+ and TXD+ should idle high (going low at start of data transmission). RXD- and TXD- should idle low (going high at start of data transmission). If necessary, RXD+/RXD- and TXD+/TXD- may be swapped to maintain correct signal levels. |                  |                                         |
| 13 | 24 VDC <sup>5</sup> 24VDC 2.0A                                                                                                    | (1) 2 mm barrel DC power jack, 24 Volt DC power input; (PW-2420RU power supply sold separately); Passes through to NET port to power Cresnet devices.                                                                                                    |                  |                                         |

- 1. Interface connectors for NET, Infrared-Serial, I/O and Relay Output ports are provided with the unit.
- 2. This LED was labeled "ERR" on units manufactured prior to 2005. It is functionally the same; only the labeling has changed.
- CP2E only.
- 4. The orientation of this connector is "upside down" compared to other Crestron network devices (e.g. CNX-BIPAD8, CNX-RMCLV). To avoid damage to the CP2 or CP2E unit, be sure the mating Cresnet cable connector is properly aligned before attempting to insert it.
- 5. Use care in wiring installations to avoid applying 24 VDC to Cresnet wiring from an AC power pack as well as from a system device that contains its own power supply. Although this condition should not cause any damage, Crestron does not recommend it. In those network configurations that require more power than can be supplied by the primary power supply alone, disconnect the +24 VDC Cresnet wire from those devices that will be powered by an AC power pack.
- 6. Transmission levels on the infrared–serial output connectors are in the 0 to +5 VDC range, which may not be compatible with all RS-232 devices.
- 7. Digital outputs are TTL values and may not work with devices requiring a "dry" contact closure (e.g. low voltage motor controllers).
- 8. The pinout of each 9-pin port is non-standard; it contains RS-422 pins in addition to RS-232. This may result in a conflict with some equipment and therefore all nine pins should **not** be used. Only the required pins for each communication type should be connected. For RS-232 and –422, pins 2, 3, 5, 7 and 8 are wired straight through.
- 9. Data Set Ready (DSR) and Data Terminal Ready (DTR) are not supported.
- 10. To support RS-485, tie pin 1 (RXD-) to pin 9 (TXD-) and pin 4 (TXD+) to pin 6 (RXD+) in the cable. (Refer to table at right.)

| COM (DB9) CONNECTOR | RS-485 BUS |
|---------------------|------------|
| Tie Pins 1 & 9      | -          |
| Tie Pins 4 & 6      | +          |
| Pin 5               | G          |
|                     |            |

11. The Cresnet Poll Accelerator effectively increases the network speed, fan-out and device addresses by a factor of 8 for each Poll Accelerator added to the system.

# **Industry Compliance**

As of the date of manufacture, the CP2 & CP2E have been tested and found to comply with specifications for CE marking and standards per EMC and Radiocommunications Compliance Labelling.

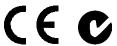

**NOTE:** This device complies with part 15 of the FCC rules. Operation is subject to the following two conditions: (1) this device may not cause harmful interference, and (2) this device must accept any interference received, including interference that may cause undesired operation.

This equipment has been tested and found to comply with the limits for a Class B digital device, pursuant to part 15 of the FCC Rules. These limits are designed to provide reasonable protection against harmful interference in a residential installation. This equipment generates, uses and can radiate radio frequency energy and if not installed and used in accordance with the instructions, may cause harmful interference to radio communications. However, there is no guarantee that interference will not occur in a particular installation. If this equipment does cause harmful interference to radio or television reception, which can be determined by turning the equipment off and on, the user is encouraged to try to correct the interference by one or more of the following measures:

- Reorient or relocate the receiving antenna.
- Increase the separation between the equipment and receiver.
- Connect the equipment into an outlet on a circuit different from that to which the receiver is connected.
- Consult the dealer or an experienced radio/TV technician for help.

# Setup

# **Network Wiring**

When wiring the network, consider the following:

- Use Crestron Certified Wire.
- Use Crestron power supplies for Crestron equipment.
- Provide sufficient power to the system.

**CAUTION:** Insufficient power can lead to unpredictable results or damage to the equipment. Please use the Crestron Power Calculator to help calculate how much power is needed for the system (<a href="http://www.crestron.com/calculators">http://www.crestron.com/calculators</a>).

• For larger networks, use a Cresnet Hub/Repeater (CNXHUB) to maintain signal quality

For more details, refer to "Check Network Wiring" on page 18.

# **Identity Code**

Net ID

The Net IDs of the CP2 & CP2E have been factory set to **02**. This Net ID is defined as the "Master" control system. The Net IDs of multiple CP2 & CP2E devices in the same system must be unique; this means there will be a master/slave relationship between units (only the Net ID of the master will be left at **02**). Net IDs are changed from a personal computer (PC) via the Crestron Toolbox<sup>TM</sup>. When setting the Net ID, consider the following:

- The Net ID of each unit must match an ID code specified in the SIMPL Windows program.
- Each network device must have a unique Net ID.

For more details, refer to the Crestron Toolbox help file.

IP ID

The IP ID is set within the CP2's or CP2E's table using Crestron Toolbox. For information on setting an IP table, refer to the Crestron Toolbox help file.

The IP IDs of multiple CP2 & CP2E devices in the same system must be unique. When setting the IP ID, consider the following:

- The IP ID of each unit must match an IP ID specified in the SIMPL Windows program.
- Each device using IP to communicate with a control system must have a unique IP ID.

# **Hardware Hookup**

Ventilation

To prevent overheating, do not operate this product in an area that exceeds the environmental temperature range listed in the table of specifications. Consideration must be given if installed in a closed or multi-unit rack assembly since the operating ambient temperature of the rack environment may be greater than the room ambient temperature. Contact with thermal insulating materials should be avoided on all sides of the unit.

#### Rack Mounting

The CP2 & CP2E can be mounted in a rack or stacked with other equipment. Two "ears" are provided with the CP2 & CP2E so that the unit can be rack mounted. These ears must be installed prior to mounting. Complete the following procedure to attach the ears to the unit. The only tool required is a #2 Phillips screwdriver.

**WARNING:** To prevent bodily injury when mounting or servicing this unit in a rack, take special precautions to ensure that the system remains stable. The following guidelines are provided to ensure your safety:

- When mounting this unit in a partially filled rack, load the rack from the bottom to the top with the heaviest component at the bottom of the rack.
- If the rack is provided with stabilizing devices, install the stabilizers before mounting or servicing the unit in the rack.

**NOTE:** If rack mounting is not required, rubber feet are provided for tabletop mounting or stacking. Apply the feet near the corner edges on the underside of the unit.

**NOTE:** Reliable earthing of rack-mounted equipment should be maintained. Particular attention should be given to supply connections other than direct connections to the branch circuit. (e.g., use of power strips).

#### To install the ears:

- 1. There are screws that secure each side of the CP2 & CP2E top cover. Using a #2 Phillips screwdriver, remove the three screws closest to the front panel from one side of the unit. Refer to the diagram following step 3 for a detailed view.
- 2. Position a rack ear so that its mounting holes align with the holes vacated by the screws in step 1.
- 3. Secure the ear to the unit with three screws from step 1, as shown in the following diagram.

#### Ear Attachment for Rack Mounting

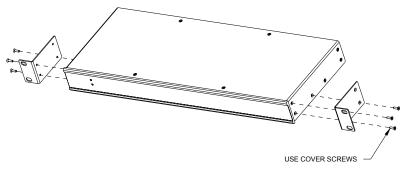

4. Repeat procedure (steps 1 through 3) to attach the remaining ear to the opposite side.

#### Bussing Strip Installation

The 2-Series integrated dual bus control system is supplied with two brass bussing strips to facilitate commoning (linking) of multiple terminal block connections. The bussing strips are constructed with four terminal block positions and may be trimmed to size for various applications or different devices. One strip is supplied for each 8-position terminal block.

- 1. To utilize the bussing strip, determine the number of relays to be commoned for the equipment being installed. If less than four, the strip can be trimmed to size with a pair of scissors or wire snips.
- 2. Loosen the terminal block screws and insert the first leg of the bussing strip into the first common position of the terminal block. The strip engages the other common positions automatically.
- 3. Remove approximately 1/8" of the jacket from the common wire and insert the conductor into one of the terminal block common positions. Tighten the terminal block screws to lock the wire and bussing strip into place. Insulate the strip by folding a piece of 3/4" wide vinyl electrical tape (such as Scotch 33+) over the spine and as much of the individual legs as possible. Excess tape at each end of the strip should be pressed closed, then trimmed to within approximately 1/16" of the end of the strip.
- 4. When wiring the remaining conductors, remove approximately 1/8" of the jacket and insert the wires into the proper terminal block positions. To prevent the possibility of electrical shorts, it is essential that these conductors do not touch any uninsulated portion of the bussing strip.
- 5. Securing a tie wrap around the bussing strip is a useful way to provide strain relief for the wires connected to the terminal block.

#### Connect the Device

Make the necessary connections as called out in the illustration that follows this paragraph. Refer to "Network Wiring" on page 9 before attaching the 4-position terminal block connector. Apply power after all connections have been made.

When making connections to the CP2 & CP2E, consider the following:

• Use Crestron power supplies for Crestron equipment.

#### Hardware Connections for the CP2 & CP2E

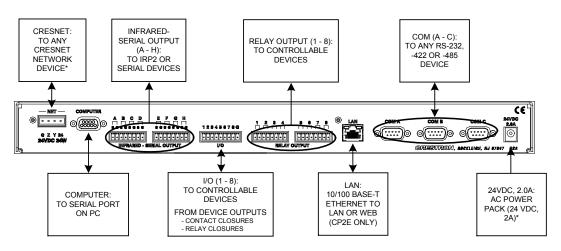

<sup>\*</sup> The units can be powered through the NET network connector or by an optional AC power pack (purchased separately). If an external power supply is to be used, Crestron recommends its CNPWS-75 External Power Supply or PW-2420RU Universal Power Pack or equivalent.

**NOTE:** Use care in wiring installations to avoid applying 24 VDC power to Cresnet wiring from an AC power pack as well as from a system device that contains its own power supply. Although this condition should not cause any damage, Crestron does not recommend it. In those network configurations that require more power than can be supplied by Crestron's Power Control Unit alone, disconnect the +24VDC Cresnet wire from those devices that will be powered by an AC power pack.

# **Programming Software**

#### Have a question or comment about Crestron software?

Answers to frequently asked questions (FAQs) can be viewed in the Online Help section of the Crestron website. To post a question or view questions you have submitted to Crestron's True Blue Support, log in at <a href="http://support.crestron.com">http://support.crestron.com</a>. First-time users will need to establish a user account.

# Earliest Version Software Requirements for the PC

**NOTE:** Crestron recommends that you use the latest software to take advantage of the most recently released features. The latest software is available from the Crestron website.

Crestron has developed an assortment of Windows®-based software tools to develop a Cresnet system. The following are the minimum recommended software versions for the PC:

#### Software

| TASK                                                    | REQUIRED SOFTWARE VERSION                                                                                                    |
|---------------------------------------------------------|----------------------------------------------------------------------------------------------------|
| Program control system to operate CP2 & CP2E.           | SIMPL Windows version 2.02.08 or later with SIMPL+ Cross Compiler version 1.1 or later and Library update 145 or later; Also requires Crestron Database version 15.6.2 or later. |
| Upload program and firmware.                            | Crestron Toolbox 1.01.06 or later.                                                                                                    |
| Program with simple wizards (optional but recommended). | Crestron SystemBuilder™ version 2.0.6 or later. Refer to software release notes or Crestron website for other required Crestron software packages.                               |

# **Programming with Crestron SystemBuilder**

Crestron SystemBuilder is the easiest method of programming, but does not offer as much flexibility as SIMPL Windows. For additional details, download SystemBuilder from the Crestron website and examine the extensive help file.

# **Programming with SIMPL Windows**

**NOTE:** While SIMPL Windows can be used to program the CP2 & CP2E, it is recommended to use SystemBuilder for configuring a system.

SIMPL Windows is Crestron's premier software for programming Crestron control systems. It is organized into two separate, but equally important "Managers".

Configuration Manager

Configuration Manager is the view where programmers "build" a Crestron control system by selecting hardware from the *Device Library*.

 To incorporate the CP2 or CP2E into the system, drag the CP2 or CP2E from the Control Systems folder of the *Device Library* and drop it in the System Views.

#### Locating the CP2 & CP2E in the Device Library

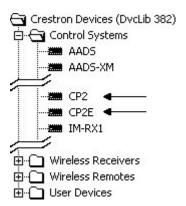

#### Programming Manager

Programming Manager is the view where programmers "program" a Crestron control system by assigning signals to symbols. The symbol can be viewed by double clicking on the icon or dragging it into *Detail View*. A description for each signal in the symbol is described in the SIMPL Windows help file (F1).

# **Example Program**

An example program for the CP2 & CP2E is available from the Crestron website (http://www.crestron.com/exampleprograms).

# **Uploading and Upgrading**

Crestron recommends using the latest programming software and that each device contains the latest firmware to take advantage of the most recently released features. However, before attempting to upload or upgrade, it is necessary to establish communication.

While the next section provides an overview for communication, refer to "Establishing Communications with the Control System" in the Crestron 2-Series Control System Reference Guide (Doc. 6256) for serial and TCP/IP connection details. If communications cannot be established, refer to "Troubleshooting Communications" in the same guide.

# **Establishing Communication**

Use Crestron Toolbox for communicating with the CP2 & CP2E; refer to the Crestron Toolbox help file for details. With the CP2, this connection to the computer must be a direct serial connection; with the CP2E the connection can be either serial or TCP/IP.

#### **Direct Serial Communication**

NOTE: Required for initial setup of Ethernet parameters.

#### **Direct Serial Communication**

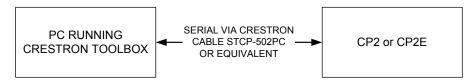

- The **COMPUTER** port on the CP2 & CP2E connects to the serial port on the PC via a serial cable (Crestron STCP-502PC or equivalent).
- Use the Address Book in Crestron Toolbox to create an entry using the expected serial communication protocol (RS232, auto-detect baud rate, no parity, 8 data bits, 1 stop bit, XON/XOFF disabled, RTS/CTS enabled).
- Display the CP2's or CP2E's "System Info" window (click the communications are confirmed when the device information is displayed.

#### TCP/IP Communication

#### Ethernet Communication (CP2E only)

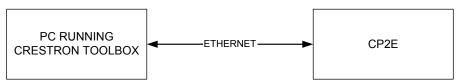

- Establish direct serial communication between CP2E and PC.
- Enter the IP address, IP mask, and default router of the CP2E via the Crestron Toolbox (Functions | Ethernet Addressing); otherwise enable DHCP.
- Confirm Ethernet connections between CP2E and PC. If connecting through a hub or router, use CAT5 straight through cables with 8-pin RJ-45

connectors. Alternatively, use a CAT5 crossover cable to connect the two **LAN** ports directly, without using a hub or router.

- Use the Address Book in the Crestron Toolbox to create an entry for the CP2E with the CP2E's TCP/IP communication parameters.
- Display the "System Info" window (click the CP2E entry.
- Use the Crestron Toolbox to create the CP2E IP table.
  - ⇒ Select Functions | IP Table Setup.
  - ⇒ Either add, modify, or delete entries in the IP table. The CP2E can have only one IP table entry.
  - ⇒ A defined IP table can be saved to a file or sent to the device.
- When using the CP2E as a "slave", edit the "master" control system's IP table to include an entry for the CP2E. The entry should list the CP2E's IP ID (specified on the CP2E's IP table) and the internal gateway IP address 127.0.0.1.

# **Programs and Firmware**

- Display the network device tree (**Tools** | **Network Device Tree**) to show all network devices connected to the control system. Right-click on the CP2 or CP2E to display actions that can be performed on the CP2 or CP2E:
  - ⇒ Upgrade firmware
  - ⇒ Change Net ID
- Upload the SIMPL Windows file to the control system using SIMPL Windows or Crestron Toolbox.
- Upgrade CP2 & CP2E firmware via Crestron Toolbox.
  - ⇒ Establish serial or TCP/IP communications with the CP2 (serial only) or CP2E and display the "System Info" window.
  - ⇒ Select **Functions** | **Firmware...** to upgrade the CP2 or CP2E firmware.

For details on uploading and upgrading, refer to the SIMPL Windows help file or the Crestron Toolbox help file.

# **Operation**

Crestron 2-Series Control Systems are the brain of a complete integrated audio/visual or automation solution, serving as the central processor and I/O interface. Every audio, video and environmental element of the home, boardroom, classroom or command center becomes integrated and accessible through the control system. No matter how complex or basic, Crestron control systems are entirely custom-programmable to attain the exact functionality required.

The CP2 and CP2E are compact control systems designed for small to medium sized residential and commercial control applications. Additional control ports may be added using Cresnet expansion modules or by "slaving" additional control processors (e.g. CP2, CP2E or QM-RMC).

The CP2 and CP2E employ the identical processing engine to that in Crestron's larger control systems and support Crestron's full range of touchpanels, keypads and Cresnet peripherals. Either is ideal as the master control processor for a stand-alone boardroom or home theater system and serves equally well slaved to another 2-Series control processor to expand the number of control ports as part of a larger control system.

The CP2E's built-in high-speed Ethernet port and Web server provide full connectivity and e-Control 2 Xpanel support for extensive IP-based control capability, remote programming and diagnostics and seamless integration into very large control networks.

The CP2 and CP2E both require 24 watts of power to operate. Therefore, if you use a PW-2420RU power supply (rated at 50 watts), you will have 26 watts of power left over to run additional Cresnet devices. As long as the sum total of the devices on Cresnet does not exceed 26 watts, you will be fine. If the application requires more than 26 watts of network power, use a CNPWS-75 in place of the PW-2420RU.

# **Problem Solving**

# **Troubleshooting**

The following table provides corrective action for possible trouble situations. If further assistance is required, please contact a Crestron customer service representative.

CP2 & CP2E Troubleshooting

| TROUBLE                                          | POSSIBLE CAUSE(S)                                                                                      | CORRECTIVE ACTION                                                                                                    |
|--------------------------------------------------|----------------------------------------------------------------------------------------------------|----------------------------------------------------------------------------------------------------|
| Unexpected response from control system.         | Network devices are not communicating with the control system.                                         | Use Crestron Toolbox to poll the network. Verify network connection to the device.                                                                                                    |
| PWR LED does not illuminate.                     | Control system is not receiving power.                                                                 | If power is supplied through an AC adapter, verify the DC output plug is properly attached to the control system and that the adapter is securely plugged into an outlet. If power is supplied through Cresnet cabling, ensure the cable is securely plugged into the <b>NET</b> connector. |
| MSG LED illuminates.                             | Hardware or software failure, hardware incompatibility with software definitions or programming error. | Verify that hardware configuration matches software configuration. Use Crestron Toolbox to display the error log. Refer to "Error Message Definitions" in the latest version of the Crestron 2-Series Control System Reference Guide (Doc. 6256) for more details.                          |
| Compilation error<br>RLCMCVT166 &<br>RLCMCVT177. | Poor analog versus serial signal definition in the SIMPL Windows program.                              | Confirm properly defined signal definition in the program.                                                                                                    |
| System locks up.                                 | Various.                                                                                               | Press front panel SW-R and HW-R buttons at the same time to bypass program and communicate directly with the processor. (Refer to "Troubleshooting Communications" in the Crestron 2-Series Control System Reference Guide (Doc. 6256) for more details.                                    |
| Cresnet device does not respond.                 | Device not wired correctly.                                                                            | Verify Cresnet wiring.                                                                                                    |
|                                                  | Improper NET ID used.                                                                                  | Verify that device ID matches NET ID in the program.                                                                                                    |

(Continued on following page)

**TROUBLE CORRECTIVE ACTION** POSSIBLE CAUSE(S) A/V system device IRP2 or serial port not Verify placement of IRP2 does not respond. placed properly. (hold phosphor card under IRP2 while pressing button) and tighten serial cables. Used wrong IR/serial Verify that proper IR or serial port is defined. port. Serial cable not wired Verify that serial cable is wired correctly for RS-232, correctly. 422 or 485. User the Crestron Power Device is not receiving sufficient power. Calculator to help calculate how much power is needed for the system.

CP2 & CP2E Troubleshooting (Continued)

**NOTE:** If communication cannot be established or the control system is locked-up, refer to "Troubleshooting Communications" in the Crestron 2-Series Control System Reference Guide (Doc. 6256).

**NOTE:** *Passthrough Mode* enables Viewport access to any serial controlled device on the network. This aids in troubleshooting by allowing direct communication between the PC and a network device (effectively "passing through" the CP2 or CP2E). For information pertaining to Passthrough Mode, refer to "Passthrough Mode" in the Crestron 2-Series Control System Reference Guide (Doc. 6256)

#### Network Analyzer

To assist with troubleshooting, the unit contains Crestron's patent-pending network analyzer to continuously monitor the integrity of the Cresnet network for wiring faults and marginal system performance or other network errors. For more information on how to use the network analyzer, refer to the Crestron Toolbox help file and use the index to search for "Network Analyzer".

# **Battery Replacement**

A Lithium battery is used to power the system clock within the CP2 & CP2E. Under normal conditions, it will last for approximately 10 years. In the event that the clock fails, only an authorized technician should replace it. Refer to caution statement below.

**CAUTION:** Danger of explosion if battery is incorrectly replaced. Replace only with the same or equivalent type recommended by the manufacturer. Dispose of used batteries according to the manufacturer's instructions.

# **Check Network Wiring**

Use the Right Wire

In order to ensure optimum performance over the full range of your installation topology, Crestron Certified Wire, and only Crestron Certified Wire, may be used. Failure to do so may incur additional charges if support is required to identify performance deficiencies because of using improper wire.

Calculate Power

**CAUTION:** Use only Crestron power supplies for Crestron equipment. Failure to do so could cause equipment damage or void the Crestron warranty.

**CAUTION:** Provide sufficient power to the system. Insufficient power can lead to unpredictable results or damage to the equipment. Please use the Crestron Power Calculator to help calculate how much power is needed for the system (<a href="http://www.crestron.com/calculators">http://www.crestron.com/calculators</a>).

When calculating the length of wire for a particular Cresnet run, the wire gauge and the Cresnet power usage of each network unit to be connected must be taken into consideration. Use Crestron Certified Wire only. If Cresnet units are to be daisy-chained on the run, the Cresnet power usage of each network unit to be daisy-chained must be added together to determine the Cresnet power usage of the entire chain. If the unit is a home-run from a Crestron system power supply network port, the Cresnet power usage of that unit is the Cresnet power usage of the entire run. The wire gauge and the Cresnet power usage of the run should be used in the following equation to calculate the cable length value on the equation's left side.

#### Cable Length Equation

$$L < \frac{40,000}{R \times P}$$

Where: L = Length of run (or chain) in feet

R = 6 Ohms (Crestron Certified Wire: 18 AWG (0.75 MM<sup>2</sup>)) or 1.6 Ohms (Cresnet HP: 12 AWG (4 MM<sup>2</sup>))

P = Cresnet power usage of entire run (or chain)

Make sure the cable length value is less than the value calculated on the right side of the equation. For example, a Cresnet run using 18 AWG Crestron Certified Wire and drawing 20 watts should not have a length of run more than 333 feet. If Cresnet HP is used for the same run, its length could extend to 1250 feet.

**NOTE:** All Crestron certified Cresnet wiring must consist of two twisted pairs. One twisted pair is the +24V conductor and the GND conductor, and the other twisted pair is the Y conductor and the Z conductor.

#### Strip and Tin Wire

When daisy-chaining Cresnet units, strip the ends of the wires carefully to avoid nicking the conductors. Twist together the ends of the wires that share a pin on the network connector, and tin the twisted connection. Apply solder only to the ends of the twisted wires. Avoid tinning too far up the wires or the end becomes brittle. Insert the tinned connection into the Cresnet connector and tighten the retaining screw. Repeat the procedure for the other three conductors.

Add Hubs

For larger networks (i.e., greater than 28 network devices), it may become necessary to add a Cresnet Hub/Repeater (CNXHUB) to maintain signal quality throughout the network. Also, for networks with lengthy cable runs, it may be necessary to add a Hub/Repeater after only 20 devices.

#### **Reference Documents**

The latest version of all documents mentioned within the guide can be obtained from the Crestron website (<a href="http://www.crestron.com/manuals">http://www.crestron.com/manuals</a>). This link will provide a list of product manuals arranged in alphabetical order by model number.

List of Related Reference Documents

#### **DOCUMENT TITLE**

2-Series Control Systems Reference Guide

# **Further Inquiries**

If you cannot locate specific information or have questions after reviewing this guide, please take advantage of Crestron's award winning customer service team by

calling the Crestron corporate headquarters at 1-888-CRESTRON [1-888-273-7876]. For assistance in your local time zone, refer to the Crestron website (<a href="http://www.crestron.com/">http://www.crestron.com/</a>) for a listing of Crestron worldwide offices.

You can also log onto the online help section of the Crestron website to ask questions about Crestron products. First-time users will need to establish a user account to fully benefit from all available features.

# **Future Updates**

As Crestron improves functions, adds new features and extends the capabilities of the CP2 & CP2E, additional information may be made available as manual updates. These updates are solely electronic and serve as intermediary supplements prior to the release of a complete technical documentation revision.

Check the Crestron website periodically for manual update availability and its relevance. Updates are identified as an "Addendum" in the Download column.

# **Software License Agreement**

This License Agreement ("Agreement") is a legal contract between you (either an individual or a single business entity) and Crestron Electronics, Inc. ("Crestron") for software referenced in this guide, which includes computer software and, as applicable, associated media, printed materials, and "online" or electronic documentation (the "Software").

BY INSTALLING, COPYING, OR OTHERWISE USING THE SOFTWARE, YOU REPRESENT THAT YOU ARE AN AUTHORIZED DEALER OF CRESTRON PRODUCTS OR A CRESTRON AUTHORIZED INDEPENDENT PROGRAMMER AND YOU AGREE TO BE BOUND BY THE TERMS OF THIS AGREEMENT. IF YOU DO NOT AGREE TO THE TERMS OF THIS AGREEMENT, DO NOT INSTALL OR USE THE SOFTWARE.

IF YOU HAVE PAID A FEE FOR THIS LICENSE AND DO NOT ACCEPT THE TERMS OF THIS AGREEMENT, CRESTRON WILL REFUND THE FEE TO YOU PROVIDED YOU (1) CLICK THE DO NOT ACCEPT BUTTON, (2) DO NOT INSTALL THE SOFTWARE AND (3) RETURN ALL SOFTWARE, MEDIA AND OTHER DOCUMENTATION AND MATERIALS PROVIDED WITH THE SOFTWARE TO CRESTRON AT: CRESTRON ELECTRONICS, INC., 15 VOLVO DRIVE, ROCKLEIGH, NEW JERSEY 07647, WITHIN 30 DAYS OF PAYMENT.

#### LICENSE TERMS

Crestron hereby grants You and You accept a nonexclusive, nontransferable license to use the Software (a) in machine readable object code together with the related explanatory written materials provided by Creston (b) on a central processing unit ("CPU") owned or leased or otherwise controlled exclusively by You, and (c) only as authorized in this Agreement and the related explanatory files and written materials provided by Crestron.

If this software requires payment for a license, you may make one backup copy of the Software, provided Your backup copy is not installed or used on any CPU. You may not transfer the rights of this Agreement to a backup copy unless the installed copy of the Software is destroyed or otherwise inoperable and You transfer all rights in the Software.

You may not transfer the license granted pursuant to this Agreement or assign this Agreement without the express written consent of Crestron.

If this software requires payment for a license, the total number of CPU's on which all versions of the Software are installed may not exceed one per license fee (1) and no concurrent, server or network use of the Software (including any permitted back-up copies) is permitted, including but not limited to using the Software (a) either directly or through commands, data or instructions from or to another computer (b) for local, campus or wide area network, internet or web hosting services; or (c) pursuant to any rental, sharing or "service bureau" arrangement.

The Software is designed as a software development and customization tool. As such Crestron cannot and does not guarantee any results of use of the Software or that the Software will operate error free and You acknowledge that any development that You perform using the Software or Host Application is done entirely at Your own risk.

The Software is licensed and not sold. Crestron retains ownership of the Software and all copies of the Software and reserves all rights not expressly granted in writing.

#### OTHER LIMITATIONS

You must be an Authorized Dealer of Crestron products or a Crestron Authorized Independent Programmer to install or use the Software. If Your status as a Crestron Authorized Dealer or Crestron Authorized Independent Programmer is terminated, Your license is also terminated.

You may not rent, lease, lend, sublicense, distribute or otherwise transfer or assign any interest in or to the Software.

You may not reverse engineer, decompile, or disassemble the Software.

You agree that the Software will not be shipped, transferred or exported into any country or used in any manner prohibited by the United States Export Administration Act or any other export laws, restrictions or regulations ("Export Laws"). By downloading or installing the Software You (a) are certifying that You are not a national of Cuba, Iran, Iraq, Libya, North Korea, Sudan, or Syria or any country to which the United States embargoes goods (b) are certifying that You are not otherwise prohibited from receiving the Software and (c) You agree to comply with the Export Laws.

If any part of this Agreement is found void and unenforceable, it will not affect the validity of the balance of the Agreement, which shall remain valid and enforceable according to its terms. This Agreement may only be modified by a writing signed by an authorized officer of Crestron. Updates may be licensed to You by Crestron with additional or different terms. This is the entire agreement between Crestron and You relating to the Software and it supersedes any prior representations, discussions, undertakings, communications or advertising relating to the Software. The failure of either party to enforce any right or take any action in the event of a breach hereunder shall constitute a waiver unless expressly acknowledged and set forth in writing by the party alleged to have provided such waiver.

If You are a business or organization, You agree that upon request from Crestron or its authorized agent, You will within thirty (30) days fully document and certify that use of any and all Software at the time of the request is in conformity with Your valid licenses from Crestron of its authorized agent.

Without prejudice to any other rights, Crestron may terminate this Agreement immediately upon notice if you fail to comply with the terms and conditions of this Agreement. In such event, you must destroy all copies of the Software and all of its component parts.

#### PROPRIETARY RIGHTS

Copyright. All title and copyrights in and to the Software (including, without limitation, any images, photographs, animations, video, audio, music, text, and "applets" incorporated into the Software), the accompanying media and printed materials, and any copies of the Software are owned by Crestron or its suppliers. The Software is protected by copyright laws and international treaty provisions. Therefore, you must treat the Software like any other copyrighted material, subject to the provisions of this Agreement.

Submissions. Should you decide to transmit to Crestron's website by any means or by any media any materials or other information (including, without limitation, ideas, concepts or techniques for new or improved services and products), whether as information, feedback, data, questions, comments, suggestions or the like, you agree such submissions are unrestricted and shall be deemed non-confidential and you automatically grant Crestron and its assigns a non-exclusive, royalty-tree, worldwide, perpetual, irrevocable license, with the right to sublicense, to use, copy, transmit, distribute, create derivative works of, display and perform the same.

Trademarks. CRESTRON and the Swirl Logo are registered trademarks of Crestron Electronics, Inc. You shall not remove or conceal any trademark or proprietary notice of Crestron from the Software including any back-up copy.

#### **GOVERNING LAW**

This Agreement shall be governed by the laws of the State of New Jersey, without regard to conflicts of laws principles. Any disputes between the parties to the Agreement shall be brought in the state courts in Bergen County, New Jersey or the federal courts located in the District of New Jersey. The United Nations Convention on Contracts for the International Sale of Goods, shall not apply to this Agreement.

#### CRESTRON LIMITED WARRANTY

CRESTRON warrants that: (a) the Software will perform substantially in accordance with the published specifications for a period of ninety (90) days from the date of receipt, and (b) that any hardware accompanying the Software will be subject to its own limited warranty as stated in its accompanying written material. Crestron shall, at its option, repair or replace or refund the license fee for any Software found defective by Crestron if notified by you within the warranty period. The foregoing remedy shall be your exclusive remedy for any claim or loss arising from the Software.

CRESTRON shall not be liable to honor warranty terms if the product has been used in any application other than that for which it was intended, or if it as been subjected to misuse, accidental damage, modification, or improper installation procedures. Furthermore, this warranty does not cover any product that has had the serial number or license code altered, defaced, improperly obtained, or removed.

Notwithstanding any agreement to maintain or correct errors or defects Crestron, shall have no obligation to service or correct any error or defect that is not reproducible by Crestron or is deemed in Crestron's reasonable discretion to have resulted from (1) accident; unusual stress; neglect; misuse; failure of electric power, operation of the Software with other media not meeting or not maintained in accordance with the manufacturer's specifications; or causes other than ordinary use; (2) improper installation by anyone other than Crestron or its authorized agents of the Software that deviates from any operating procedures established by Crestron in the material and files provided to You by Crestron or its authorized agent; (3) use of the Software on unauthorized hardware; or (4) modification of, alteration of, or additions to the Software undertaken by persons other than Crestron or Crestron's authorized agents.

ANY LIABILITY OF CRESTRON FOR A DEFECTIVE COPY OF THE SOFTWARE WILL BE LIMITED EXCLUSIVELY TO REPAIR OR REPLACEMENT OF YOUR COPY OF THE SOFTWARE WITH ANOTHER COPY OR REFUND OF THE INITIAL LICENSE FEE CRESTRON RECEIVED FROM YOU FOR THE DEFECTIVE COPY OF THE PRODUCT. THIS WARRANTY SHALL BE THE SOLE AND EXCLUSIVE REMEDY TO YOU. IN NO EVENT SHALL CRESTRON BE LIABLE FOR INCIDENTAL, CONSEQUENTIAL, SPECIAL OR PUNITIVE DAMAGES OF ANY KIND (PROPERTY OR ECONOMIC DAMAGES INCLUSIVE), EVEN IF A CRESTRON REPRESENTATIVE HAS BEEN ADVISED OF THE POSSIBILITY OF SUCH DAMAGES OR OF ANY CLAIM BY ANY THIRD PARTY. CRESTRON MAKES NO WARRANTIES, EXPRESS OR IMPLIED, AS TO TITLE OR INFRINGEMENT OF THIRD-PARTY RIGHTS, MERCHANTABILITY OR FITNESS FOR ANY PARTICULAR PURPOSE, OR ANY OTHER WARRANTIES, NOR AUTHORIZES ANY OTHER PARTY TO OFFER ANY WARRANTIES, INCLUDING WARRANTIES OF MERCHANTABILITY FOR THIS PRODUCT. THIS WARRANTY STATEMENT SUPERSEDES ALL PREVIOUS WARRANTIES.

# **Return and Warranty Policies**

# Merchandise Returns / Repair Service

- No merchandise may be returned for credit, exchange, or service without prior authorization
  from CRESTRON. To obtain warranty service for CRESTRON products, contact an
  authorized CRESTRON dealer. Only authorized CRESTRON dealers may contact the factory
  and request an RMA (Return Merchandise Authorization) number. Enclose a note specifying
  the nature of the problem, name and phone number of contact person, RMA number, and
  return address.
- 2. Products may be returned for credit, exchange, or service with a CRESTRON Return Merchandise Authorization (RMA) number. Authorized returns must be shipped freight prepaid to CRESTRON, 6 Volvo Drive, Rockleigh, N.J. or its authorized subsidiaries, with RMA number clearly marked on the outside of all cartons. Shipments arriving freight collect or without an RMA number shall be subject to refusal. CRESTRON reserves the right in its sole and absolute discretion to charge a 15% restocking fee, plus shipping costs, on any products returned with an RMA.
- Return freight charges following repair of items under warranty shall be paid by CRESTRON, shipping by standard ground carrier. In the event repairs are found to be non-warranty, return freight costs shall be paid by the purchaser.

# **CRESTRON Limited Warranty**

CRESTRON ELECTRONICS, Inc. warrants its products to be free from manufacturing defects in materials and workmanship under normal use for a period of three (3) years from the date of purchase from CRESTRON, with the following exceptions: disk drives and any other moving or rotating mechanical parts, pan/tilt heads and power supplies are covered for a period of one (1) year; touchscreen display and overlay components are covered for 90 days; batteries and incandescent lamps are not covered.

This warranty extends to products purchased directly from CRESTRON or an authorized CRESTRON dealer. Purchasers should inquire of the dealer regarding the nature and extent of the dealer's warranty, if any.

CRESTRON shall not be liable to honor the terms of this warranty if the product has been used in any application other than that for which it was intended, or if it has been subjected to misuse, accidental damage, modification, or improper installation procedures. Furthermore, this warranty does not cover any product that has had the serial number altered, defaced, or removed.

This warranty shall be the sole and exclusive remedy to the original purchaser. In no event shall CRESTRON be liable for incidental or consequential damages of any kind (property or economic damages inclusive) arising from the sale or use of this equipment. CRESTRON is not liable for any claim made by a third party or made by the purchaser for a third party.

CRESTRON shall, at its option, repair or replace any product found defective, without charge for parts or labor. Repaired or replaced equipment and parts supplied under this warranty shall be covered only by the unexpired portion of the warranty.

Except as expressly set forth in this warranty, CRESTRON makes no other warranties, expressed or implied, nor authorizes any other party to offer any warranty, including any implied warranties of merchantability or fitness for a particular purpose. Any implied warranties that may be imposed by law are limited to the terms of this limited warranty. This warranty statement supersedes all previous warranties.

#### Trademark Information

All brand names, product names, and trademarks are the sole property of their respective owners. Windows is a registered trademark of Microsoft Corporation. Windows95/98/Me/XP and WindowsNT/2000 are trademarks of Microsoft Corporation.

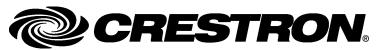

Crestron Electronics, Inc.
15 Volvo Drive Rockleigh, NJ 07647
Tel: 888.CRESTRON
Fax: 201.767.7576
www.crestron.com